# **UMA PROPOSTA PEDAGÓGICA PARA O ENSINO DA CINEMÁTICA ATRAVÉS DA ROBÓTICA EDUCACIONAL**

**D A D S O N L E I T E E D S O N C A R V A L H O**

#### **Sobre os Autores**

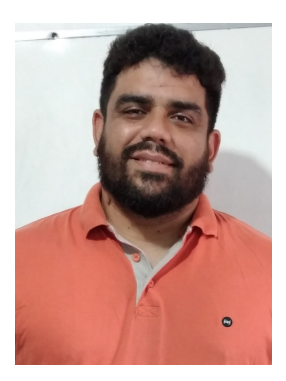

Dadson Luis Ferreira Leite possui graduação em Física Licenciatura pela Universidade Estadual do Maranhão (UEMA) e Mestrado em Ensino de Física pela Universidade Federal do Maranhão (UFMA). Atualmente é professor da rede estadual - Secretaria de Estado de Educação do Estado do Maranhão (SEDUC-MA) e realiza pesquisas em tecnologias aplicadas à sala de aula.

Edson Firmino Viana de Carvalho possui graduação em Física Licenciatura pela Universidade Federal do Maranhão (UFMA) e em Engenharia Industrial Elétrica pelo Centro Federal Tecnológico do Maranhão atual Instituto Federal do Maranhão (IFMA), mestrado em Física da Matéria Condensada pela UFMA e doutorado em Física Atômica e Molecular pelo Instituto Tecnológico de Aeronáutica (ITA). Atualmente é professor permanente do Programa de Pós-Graduação em Ensino de Física em Rede Nacional da UFMA e coordenador do Curso de Licenciatura em Física na modalidade a distância da UFMA.

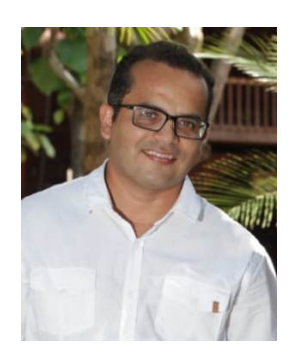

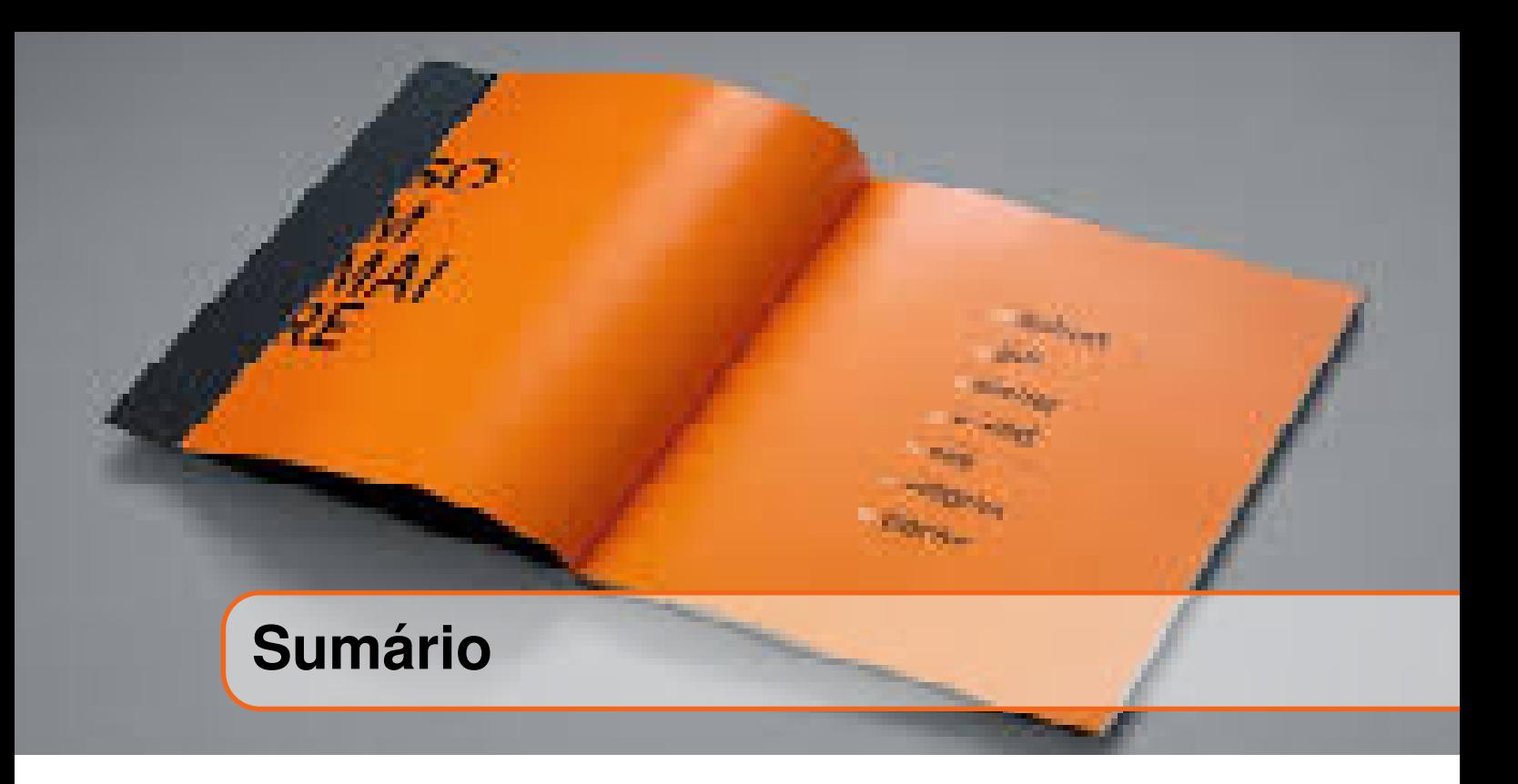

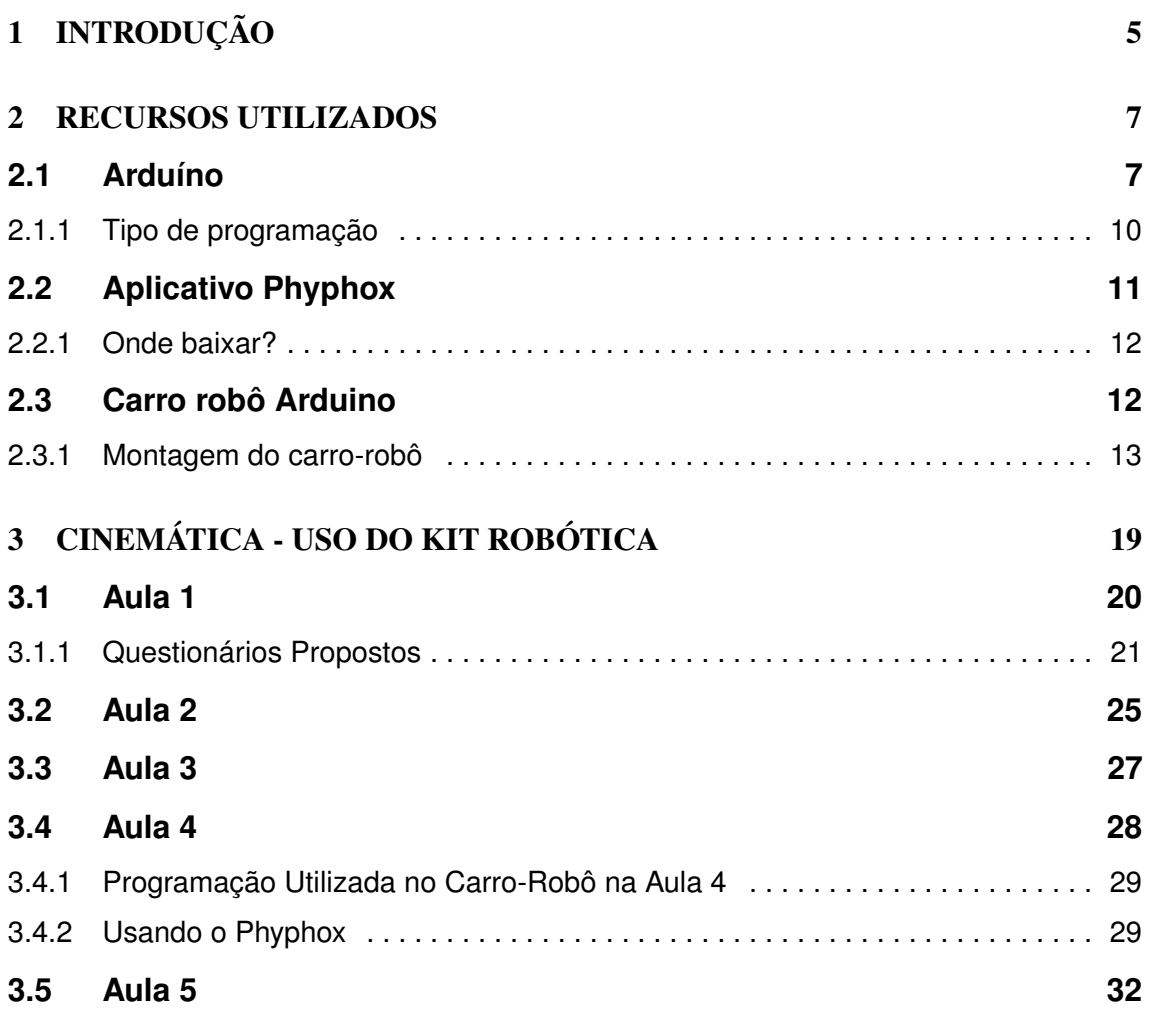

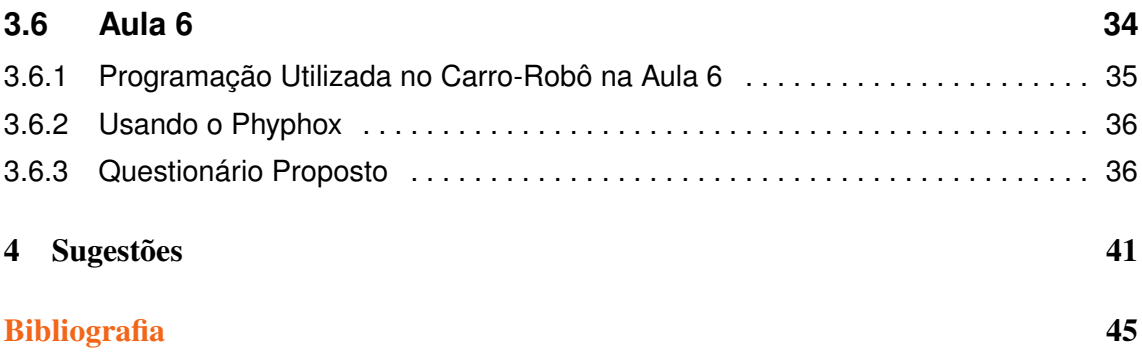

# <span id="page-4-0"></span>**1. INTRODUÇÃO**

O produto educacional apresentado nesta seção, é parte de uma dissertação de Mestrado. O objetivo dessa proposta é fornecer uma base concreta para que um(a) professor(a) possa a utilizar em sua sala de aula.

Na vida cotidiana, as pessoas utilizam os recursos tecnológicos para facilitar suas tarefas e na educação não é diferente. Educadores fazem uso desses instrumentos para alcançar os objetivos pedagógicos traçados em seus planejamentos. Porém, a utilização desses recursos educacionais por si só não contribui significativamente para o processo de ensino e aprendizagem.

A fim de potencializar o uso criativo da tecnologia numa sala de aula, fornecemos neste produto educacional uma Sequência Didática (SD) como estratégia de ensino da Cinemática e todos os fenômenos que permeiam o referido assunto. Esta sequência didática foi projetada para ser aplicada em 6 (seis) horas/aula de 50 (cinquenta) minutos cada e desenvolvida para que o professor consiga trabalhar de forma satisfatória o conteúdo que é "porta de entrada"para a Física do Ensino Básico.

O marco teórico desta SD está ancorado no interacionismo da pedagogia construtivista de Piaget e no construcionismo desenvolvido por Papert. A SD está dividida da seguinte forma:

Aula 1: Apresentação da Sequência Didática, do Aplicativo Phyphox, do corro-robô e dos questionários propostos para a aplicação da SD;

Aula 2: Conceitos iniciais;

Aula 3: Movimento Uniforme;

Aula 4: Gráficos do Movimento Uniforme usando o aplicativo Phyphox e o carro-robô; Aula 5: Movimento Uniformemente Variado;

Aula 6: Gráficos do Movimento Uniformemente Variado usando o aplicativo Phyphox e o carro-robô.

# <span id="page-6-0"></span>**2. RECURSOS UTILIZADOS**

Neste capítulo você irá conhecer os elementos que são necessários para a aplicação da SD proposta no próximo capítulo. O conteúdo explorado é a Cinemática e faz parte da matriz curricular do ensino fundamental e médio, onde é mais presente nos livros didáticos do 1 0 ano do ensino médio, e está descrito de forma ampla em seus livros didáticos e apostilas, e também pode ser visto no trabalho de pesquisa gerador dessa SD, em Leite (2021), à luz de Hewitt (2020) e Calçada e Sampaio (1998) , assim como a fundamentação teórica proposta baseada nos ensinamentos de Papert (1994) e Piaget (1952). Além disso, obedecemos o que orienta a BNCC(2018).

# **2.1 Arduíno**

<span id="page-6-1"></span>O Arduíno é uma ferramenta de hardware livre e placa única, com portas de entrada e saída analógicas e digitais que processa e armazena comandos a serem respeitados quando acionados. Essa placa se destaca pelo seu baixo custo e pela facilidade na sua programação, que pode ser feita tanto por profissionais quanto por amadores, dentre eles iniciantes. A plataforma se destaca também por sua utilização em projetos de robótica e pela disponibilidade de códigos prontos encontrado na internet [\(<https://www.arduino.cc/>\)](https://www.arduino.cc/). Uma placa Arduíno pode ser adquirida em lojas de eletrônica e pela internet, com preços acessíveis a todas as faixas de poder aquisitivo, pois as versões mais básicas custam em torno de 30 (trinta) reais.

O projeto Arduíno nasceu em meados de 2005, na Itália, com o intuito de que se conseguisse fazer projetos mais sofisticados e com menor custo.

*Arduino foi projetado com a finalidade de ser de fácil entendimento, de fácil programação e de fácil aplicação, além de ser multiplataforma, podendo ser configurado em ambientes Linux, Mac OS e Windows. Além disso, um grande diferencial deste dispositivo é ser mantido por uma comunidade que trabalha na filosofia open-source, desenvolvendo e divulgando gratuitamente seus projetos*.(Renna, 2013).

A placa é uma plataforma de computação física que possui sistemas digitais ligados a sensores e atuadores que permitem a placa reconhecer o seu entorno e responder com ações físicas. O sistema é controlado por um microprocessador, com acesso as porta de entrada e saída do qual interagem com a programação armazenada em sua biblioteca. Além disso, o Arduíno pode ser acoplado a outros circuitos, assim ele poderá exercer o papel de controlador de funções e ações desse circuito.

> *Uma vez que o Arduíno é baseado em um microcontrolador e, portanto, é programável, torna-se possível criar diversas aplicações diferentes com uma certa facilidade. Além disso, o próprio equipamento pode ser reutilizado, através de uma nova programação. Por sua vez, a sua programação é simplificada pela existência de diversas funções que controlam o dispositivo, com uma sintaxe similar à de linguagens de programação comumente utilizadas (C e C++). Assim sendo, em um ambiente profissional, as características do Arduíno fazem dele uma boa ferramenta de prototipação rápida e de projeto simplificado. Por outro lado, em um ambiente acadêmico, ele pode ser*

> <span id="page-7-0"></span>*perfeitamente utilizado como ferramenta educacional, uma vez que não requer do usuário conhecimentos profundos de eletrônica digital nem da programação de dispositivos digitais específicos.*(Renna, 2013).

A Figura [2.1](#page-7-0) mostra um esquema básico de funcionamento da placa Arduíno.

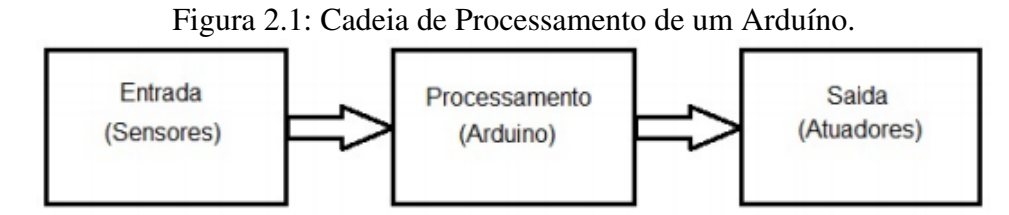

Fonte: Introdução ao kit de desenvolvimento Arduíno.

A placa Arduíno escolhida para a realização deste projeto foi a placa UNO, que possui dentre seus componentes 14 pinos digitais de *input* e *output*, com 6 deles possibilitando a modulação de largura de pulso (PWM) por padrão, 6 *inputs* analógicos, conexão USB, entre outros. O nome "UNO"significa 1(um) em italiano e remete a ideia do lançamento da versão 1.0 do Arduíno, que serve de modelo de referência para comparação com versões anteriores. O modelo UNO pode ser alimentado por via USB ou por uma fonte externa. A placa opera com tensão que variam de 6 à 20 volts. Além de todas as especificações

descritas, o modelo UNO é o mais popular e de mais fácil acesso, pois é a placa mais utilizadas entre os amantes de programação em Arduíno para pequenos projetos. A Figura [2.2](#page-8-0) mostra a placa Arduino Uno e alguns dispositivos que podem associados a ela.

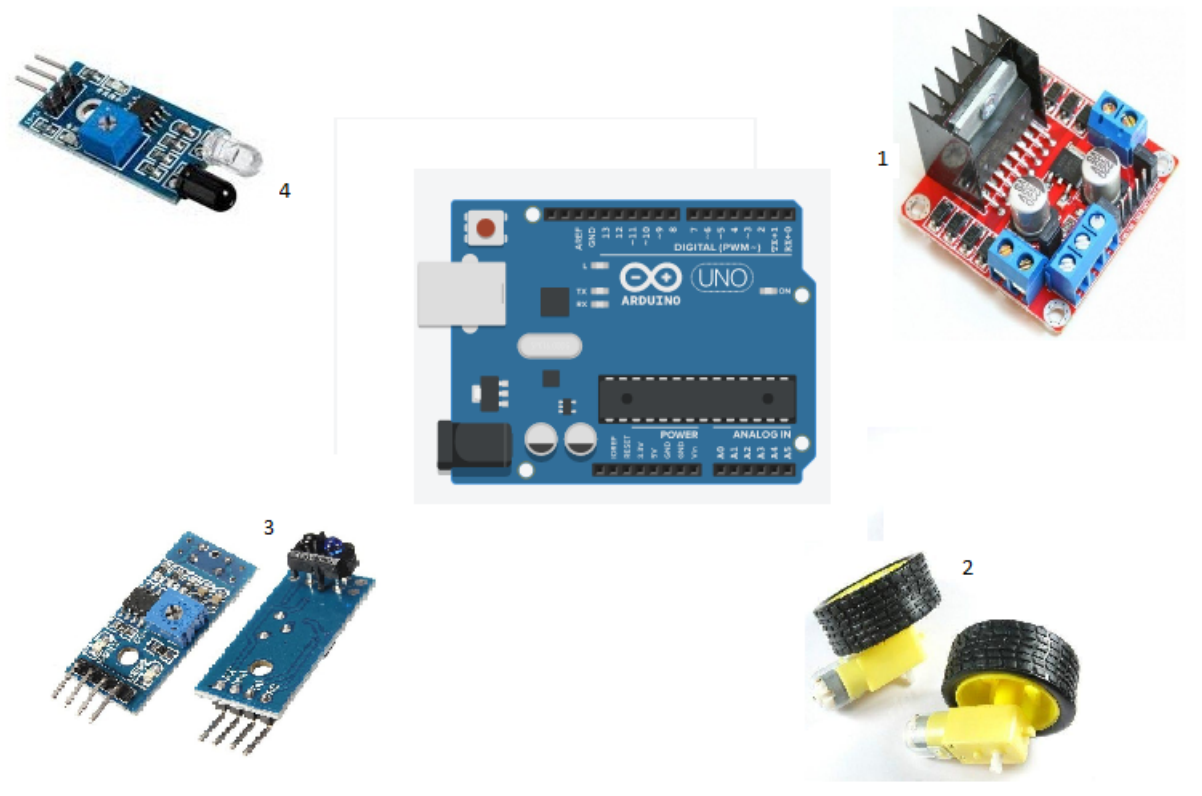

<span id="page-8-0"></span>Figura 2.2: Placa Arduíno UNO e Dispositivos.

Dispositivos Conectados Placa Arduíno UNO

|                             | Número   Dispositivo                         |
|-----------------------------|----------------------------------------------|
|                             | Drive shield Ponte H dupla L298n             |
| $\mathcal{D}_{\mathcal{L}}$ | Motores DC de 3V a 6V, com rodas e redução   |
| $\mathcal{F}$               | Sensores de Linha                            |
|                             | Sensor Infravermelho Reflexivo de Obstáculos |

- 1. A Ponte H é uma placa complementar à placa Arduíno e sua serventia é para a tração nas rodas do carrinho. Ela tem a função de promover um melhor desempenho de aceleração e maiores velocidades, além de possibilitar que as rodas desenvolvam, ao mesmo tempo, velocidades diferentes.
- 2. Os motores acoplados nas rodas, são conectados a Ponte H, e tem a responsabilidade de dar movimento ao carrinho. Os motores conseguem promover o movimento das rodas em dois sentidos, sejam ao mesmo tempo ou não. A alimentação dos motores varia de 3V a 6V.
- 3. Sensores que funcionam à reflexão de infravermelho. E constituído de um 1 sonda que emite e recepta sinais luminosos, possibilitando a identificação de trajetos, por

meio de linhas predemarcadas, cuja a distância máxima de sensibilidade esta entre 1 e 2 cm. Os componentes básicos dos sensores de linha é um LED emissor de luz infravermelha e um fototransistor sensível à essa luz, além de um resistor que limita a corrente do LED e outro que coloca a saída em nível alto.

4. Assim como os sensores de linha, o sensor reflexivo de obstáculos também funciona com a emissão e receptação de luz infravermelha, a única diferença é que, como ele possui um potenciômetro ajustável, então consegue medir distância maiores, que variam entre 2cm e 30 cm (dependendo do tamanho e cor do obstáculo).

# **2.1.1 Tipo de programação**

<span id="page-9-0"></span>A placa Arduíno UNO consegue fazer o armazenamento e a execução da programação que nela foi carregada, através do seu microcontrolador. O tipo de linguagem de programação é o C/C++, que é desenvolvida em um software que constrói códigos abertos em um circuito de entrada/saída simples.

<span id="page-9-1"></span>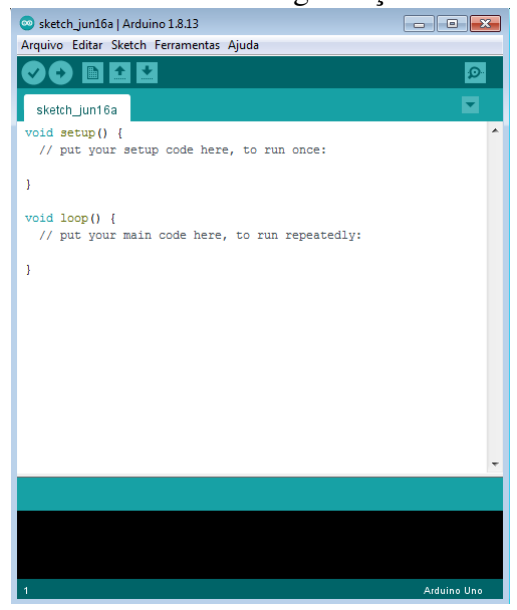

# Figura 2.3: Software de Programação do Arduíno.

A Figura [2.3](#page-9-1) exemplifica a primeira seção de códigos *Void Setup*, que é utilizada para a inserção de códigos não repetidos ou códigos principais. Os códigos são inseridos em uma linguagem própria de programação. Já aa segunda seção *Void Loop* é para a inserção de códigos que irão se repetir. Esses tipos de códigos são executados pelo Arduíno UNO na sequência da qual são inseridas na programação e carregadas na placa, a programação se repete de forma infinita e sempre sendo fiel a programação. Essa programação pode ser reiniciada na própria placa, quando acionado o botão *reset* permitindo que a programação possa ser modificada, em uma mesma placa, sempre que necessário.

Uma particularidade desse programa é que o código pode ser simulado e se constar algum tipo de erro, o próprio programa aponta o local onde não está de acordo com a linguagem suportada.

# <span id="page-10-0"></span>**2.2 Aplicativo Phyphox**

O aplicativo de celular Phyphox (do inglês *Physical Phone Experiments*) funciona como um laboratório de bolso. O Phyphox consegue fazer medições de alguns fenômenos, utilizando apenas os sensores do aparelho. Os smartfones, para que tenham melhores desempenham, utilizam em seus circuitos, sensores cada vez mais eficazes, e é daí que o Phyphox consegue a precisão de suas medições. Inúmeras são as possibilidades de realização de um experimento através desse aplicativo, que funciona sem a necessidade de uma conexão com a internet e que facilita o processamento dos dados coletados. Em sua interface é apresentada as possibilidades de experimentos realizados. Esse "leque"de possibilidades de experimentos depende da quantidade de sensores que o aparelho carrega, ou seja, quanto maior a quantidade de sensores, maior é a possibilidade de experimentos realizados (veja Figura [2.4\)](#page-10-1).

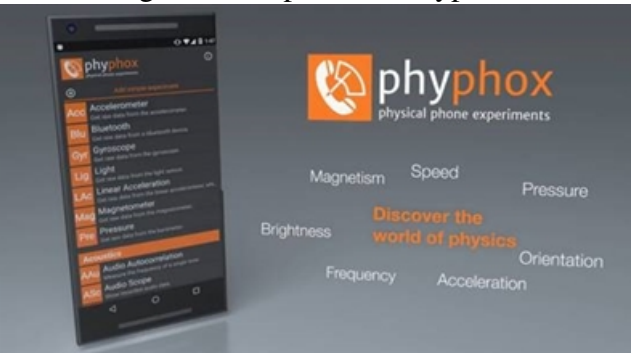

<span id="page-10-1"></span>Figura 2.4: Aplicativo Phyphox.

Fonte: https://www.ru.nl/lecturers/@1171847/smartphone-physics-with-phyphox/.

O aplicativo apresenta seus resultados através de gráficos, que permitem análises imediatas e a demonstração para grupos maiores (alunos em um sala de aula). A facilidade da realização do experimento e a forma do qual os resultados são apresentados, faz com que o Phyphox se torne um dos aplicativos educativos, para a área de física, mais completos e fascinantes, pois qualquer pessoa com um *smartfone* e a mínima curiosidade consegue realizar experimentos e visualizar resultados.

O acesso aos sensores dos smartfones, de forma direta ou através de experiências já prontas, avaliam e geram dados que permitem a exportação para uma análise externa.

Principais características do Phyphox:

- Experiência já prontas Apenas com um toque na tela, o aparelhos começa a fazer a experiência e coletar os dados;
- Exporta dados para os mais variados formatos comuns;
- Acesso remoto ás experiências de um computador conectado a internet ou por outro smartphone;
- As experiências podem ser feitas através da escolha dos sensores, o tempo de medida e criada por meio de editores especiais.

Figura 2.5: Interface do Phyphox.

Os sensores que o aplicativo suporta:

- Acelerômetro;
- Magnetômetro;
- Giroscópio;
- Intensidade Luminosa;
- Pressão;
- Microfone;
- GPS.

<span id="page-11-2"></span>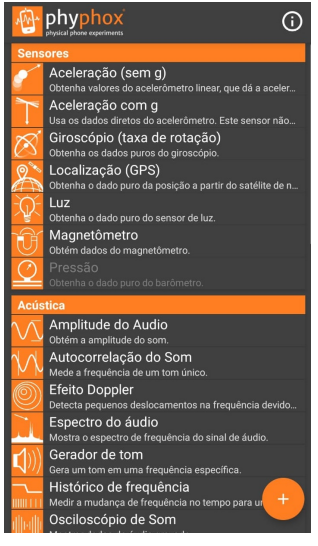

Para o produto educacional, os experimentos já prontos utilizados foram o de aceleração (sem *g*), aceleração com *g* , como visto na [Figura 2.5.](#page-11-2) Os experimentos trazem como resultados gráficos modelados gerados a partir da coleta e análise dos dados dos sensores do aparelho, como foi comentado acima.

Observação: A quantidade de experimentos que o aparelho poderá realizar vai depender do modelo, logo certifique-se que o aparelho usado deverá conter sensor *Acelerômetro*.

#### **2.2.1 Onde baixar?**

<span id="page-11-0"></span>Você pode acessar a *Play Store* (no caso de aparelhos com sistema *Android*) ou a *App Store* (para aparelhos com sistema *IOS*) e procurar pelo aplicativo pelo nome Phyphox.

# <span id="page-11-1"></span>**2.3 Carro robô Arduino**

A placa Arduíno Uno e a placa de tração Ponte H, juntamente com os motores, foram usados para a movimentação de um carrinho, que fará determinados movimentos de acordo com uma programação pré-estabelecida.

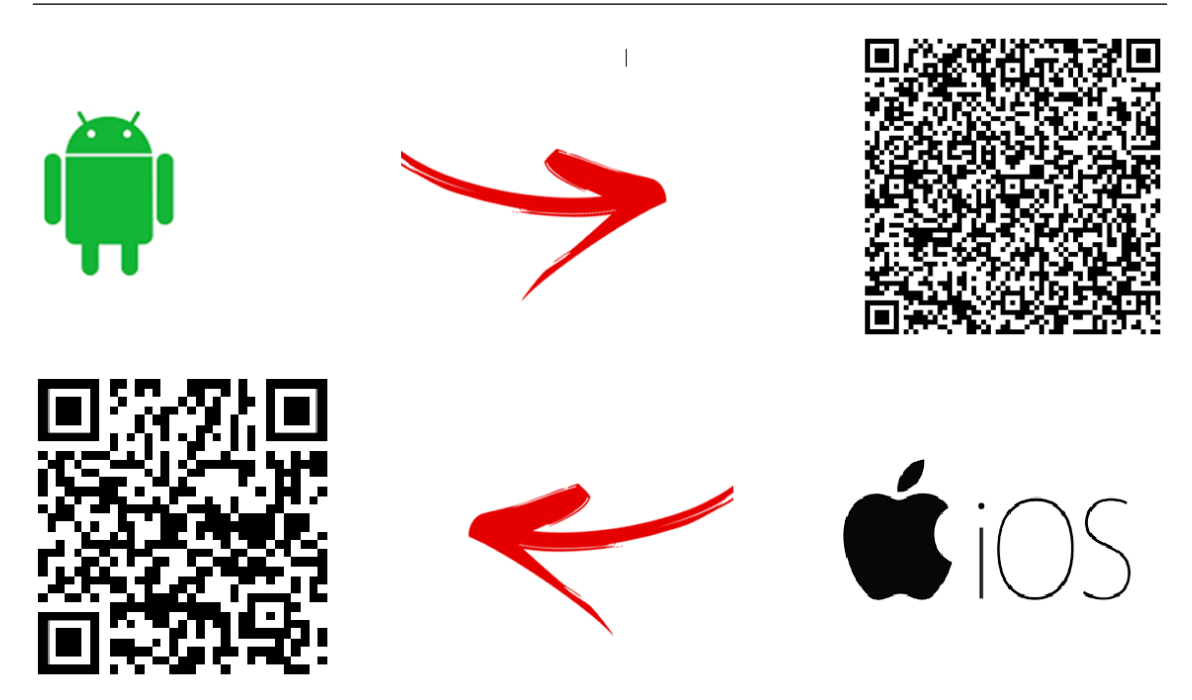

O carro-robô serve para verificar o movimento. Ele recebe a programação, que é armazenada e processada na placa de Arduíno e realizará os movimento estabelecidos de acordo com a programação.

<span id="page-12-0"></span>Mas Lembre-se: Para cada programação o carro-robô irá realizar um movimento distinto.

# **2.3.1 Montagem do carro-robô**

As peças que compõem o carro-robô são adquiridas separadamente ou você pode adquirir um *Kit* que contém todas as peças. Independente da forma em que as peças forem adquiridas, você terá que montar o carro-robô. Sugestão para adquirir o *kit* no QR-CODE ao lado.

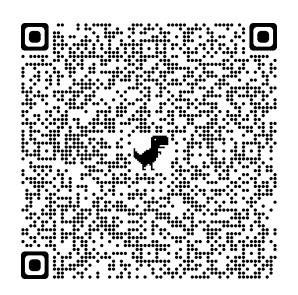

# **Peças Utilizadas:**

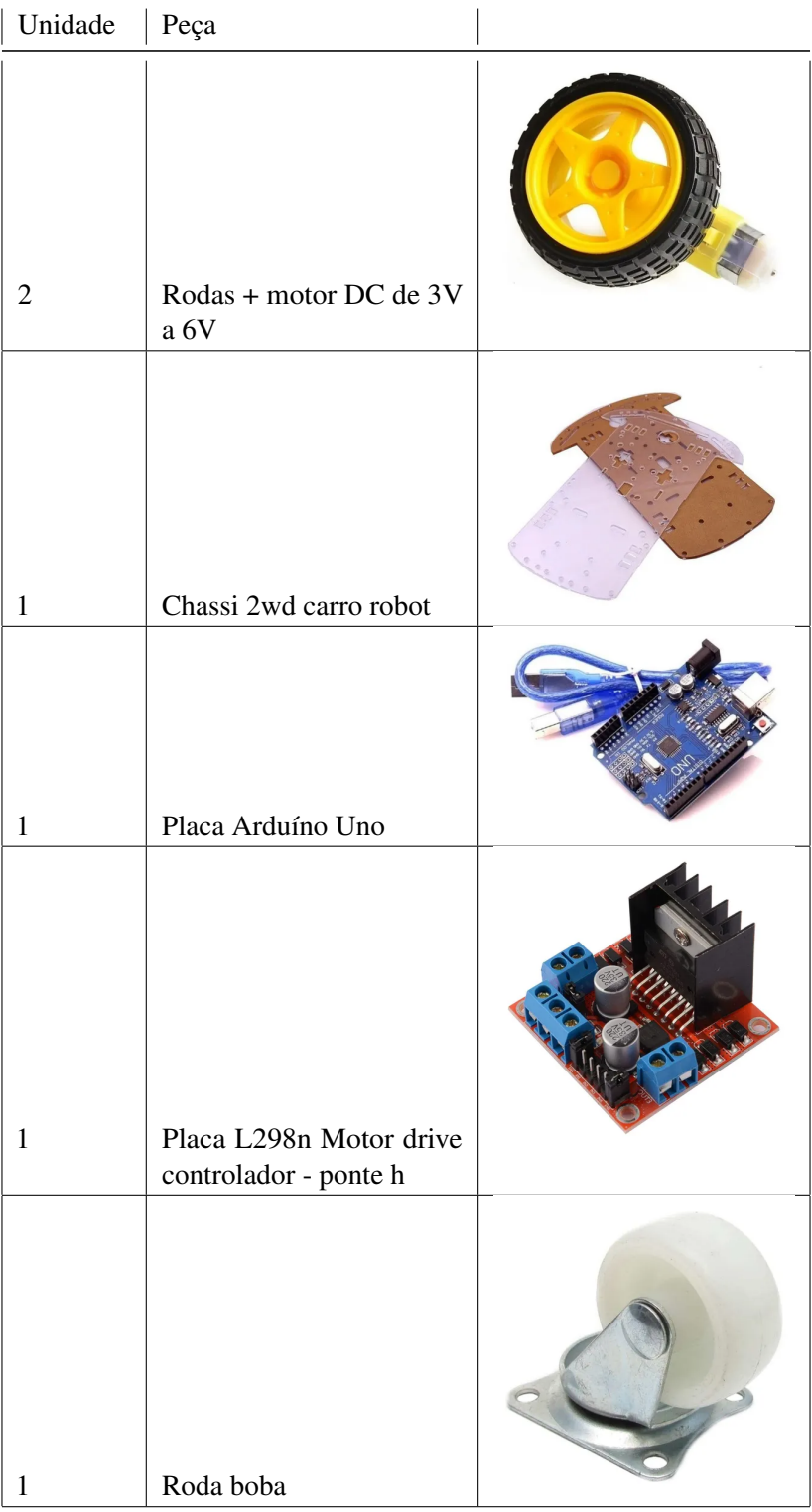

Fonte: Autoria Própria (2021)

# 1 *<sup>o</sup>* **Passo**

A montagem do carro-robô inicia com a fixação dos motores e da roda boba no chassi. Observando que os parafusos e as hastes de fixação das peças no chassi deverá constar nas peças. No final desse primeiro passo, o carro-robô deverá ficar de acordo com a figura abaixo:

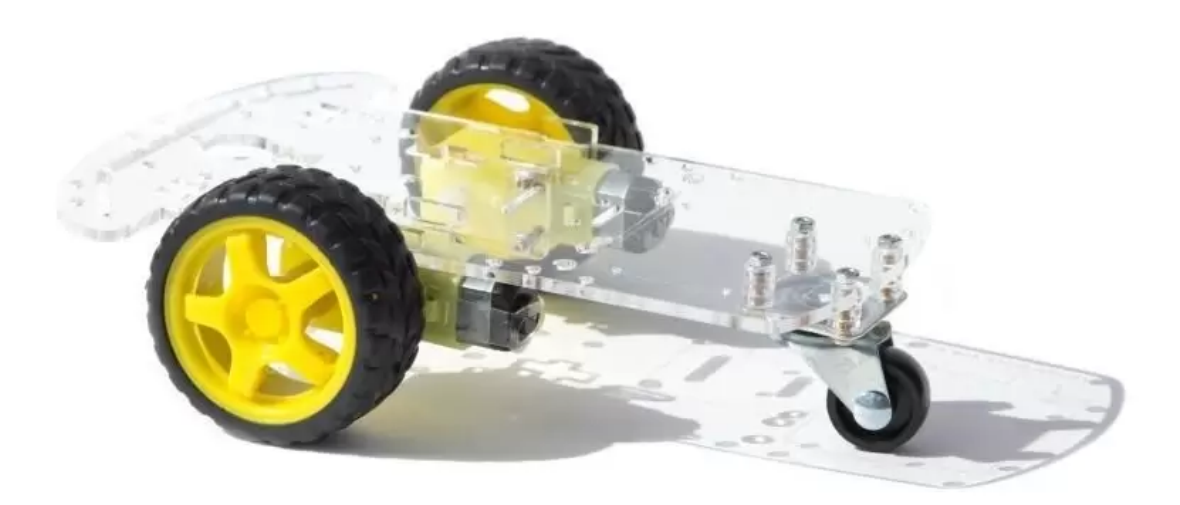

Fonte: https://bit.ly/3wSPhuF

# 2 *<sup>o</sup>* **Passo**

Para fixar as placas no chassi, você deverá utilizar parafusos ou fitas. A fixação das placas é importante, pois no movimento do carrinho, as placas pode se deslocar e perder as conexões ou até sofrerem danos em seus conectores. Feito as fixações das placas, você devera fazer as conexões dos fios nos dispositivos.

#### **Motores**

Os motores devem ser conectados na placa Ponte H, que a a placa que fara com que os motores possam potencializar as rodas ou mesmo fazer com que as rodas girem de forma independente.

Se você quiser saber mais de como funciona a placa controlador L298n, também conhecida como ponte H, basta acessar o QR-CODE ao lado.

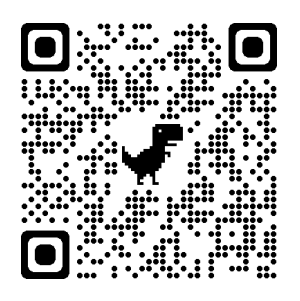

### **Ponte H**

A ponte H recebe as conexões que vem dos motores em seus conectores mostrados na figura abaixo:

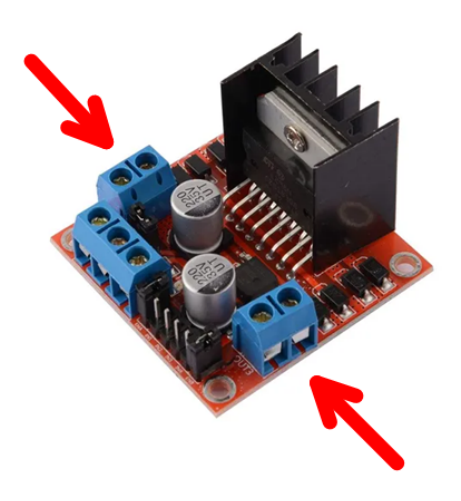

A alimentação da placa Ponte H pode ser de duas formas: a partir de uma fonte de 5V, que você encontra na saída da placa de Arduíno ou através de uma fonte externa, variando de 6V a 35V.

Para uma alimentação de 5V:

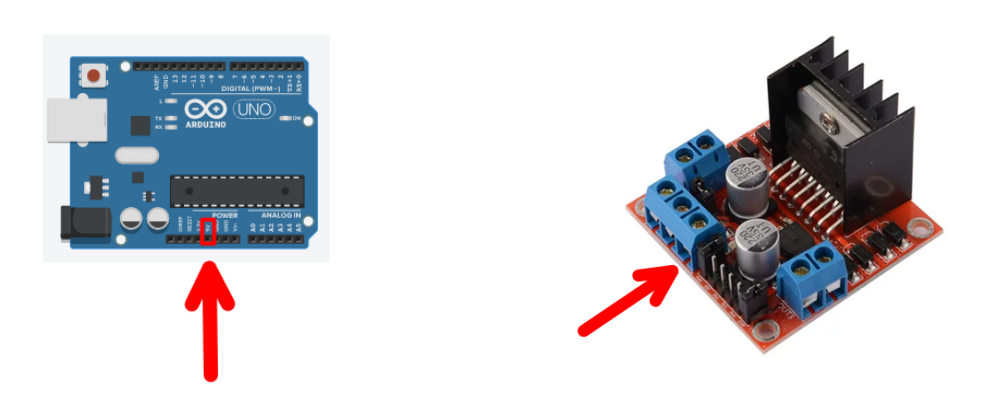

Observação: Para este tipo de alimentação, você deverá tirar o *jumper* localizado na placa, pois se não for retirado, o comando não será obedecido e a placa poderá danificar.

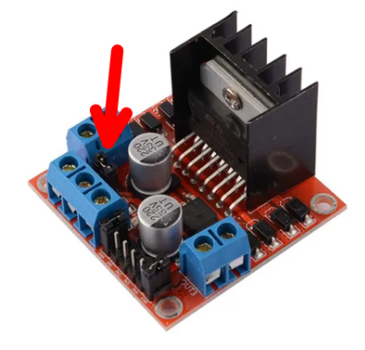

Para alimentação externa (recomendo):

A placa Ponte H será alimentada por uma bateria de 9V, obedecendo aos polos da bateria e aos polos da placa, pois se não forem conectados da forma correta, a placa não irá funcionar. O polo positivo da bateria deverá ser conectada com o polo +12V (descrição presente no lado oposto da placa), já o polo negativo da bateria deverá ser conectada no GND da placa (descrição no lado oposto da placa). Lembrando que para esse tipo de alimentação, o *jumper* de 5V deverá esta conectado a placa.

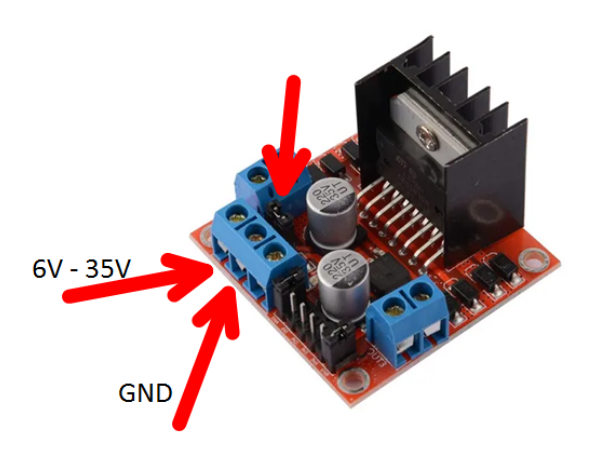

#### **Placa Arduíno**

As conexão da placa Ponte H devera está ligada na placa Arduíno que, por sua vez, será a placa onde será carregada e processada a programação. Então, a montagem de todo sistema deverá ser de acordo com a figura abaixo:

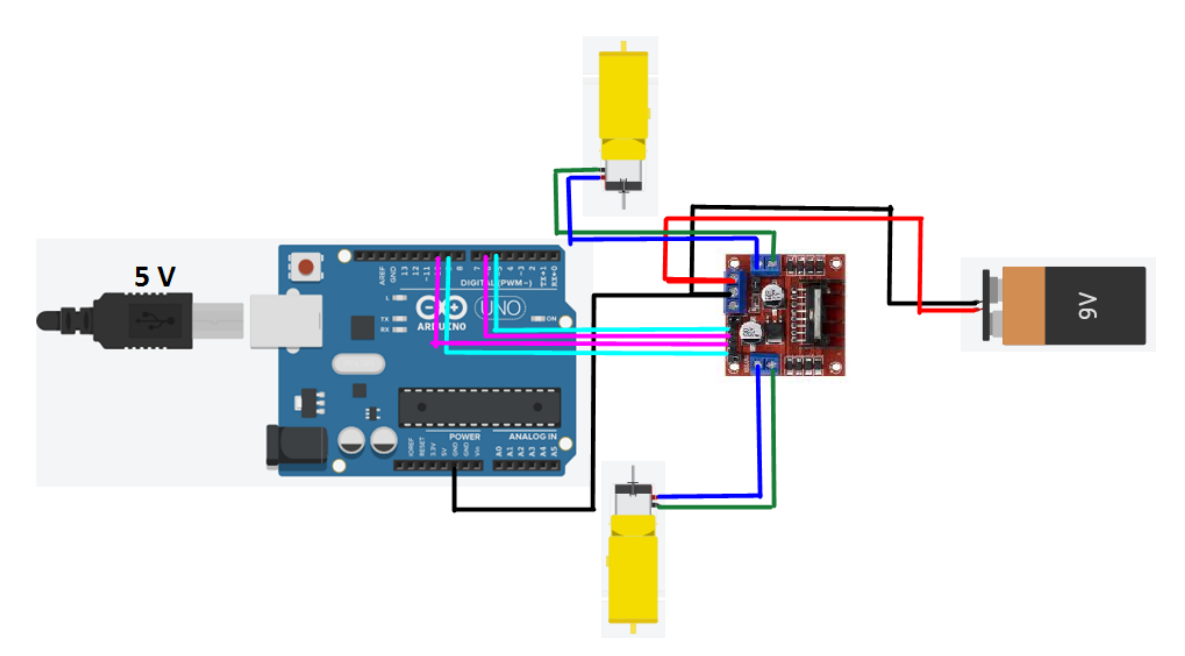

Para saber um pouco mais sobre a montagem e funcionamento desse carro robô, basta acessar o QR-CODE ao lado.

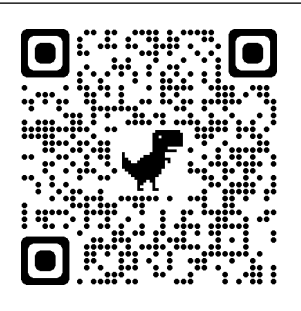

Com o carro robô já montado, recomendo que você faça alguns teste de programação, para saber se o robô está obedecendo aos comandos.

# <span id="page-18-0"></span>**3. CINEMÁTICA - USO DO KIT ROBÓTICA**

*A Robótica Pedagógica ou Robótica Educacional (RE) vem se constituindo numa forma interdisciplinar de promoção do aprendizado de conceitos curriculares. Na aula com RE o aluno pensa, manuseia, constrói, executa, vê o que dá certo, depura o que está errado e reexecuta, ou seja, é o esmiuçar da teoria através da prática.* (Alves, 2013).

O texto acima destaca a importância do fazer pedagógico no processo de ensino e aprendizagem através da proximidade entre a tecnologia e a ciência. Pois, a robótica quando bem orientada desperta a curiosidade do estudante e o leva a um crescimento intelectual. Assim, diante de um cenário em que cada vez mais se aplica a interdisciplinaridade e a conexão entre as áreas de conhecimento, desenvolvemos uma SD que utiliza a robótica educacional com Arduíno auxiliado por um aplicativo de geração de gráficos como atividade experimental para o ensino de Cinemática. A SD proposta encontra-se discriminada no quadro em seguida.

# 20 **Capítulo 3. CINEMÁTICA - USO DO KIT ROBÓTICA**

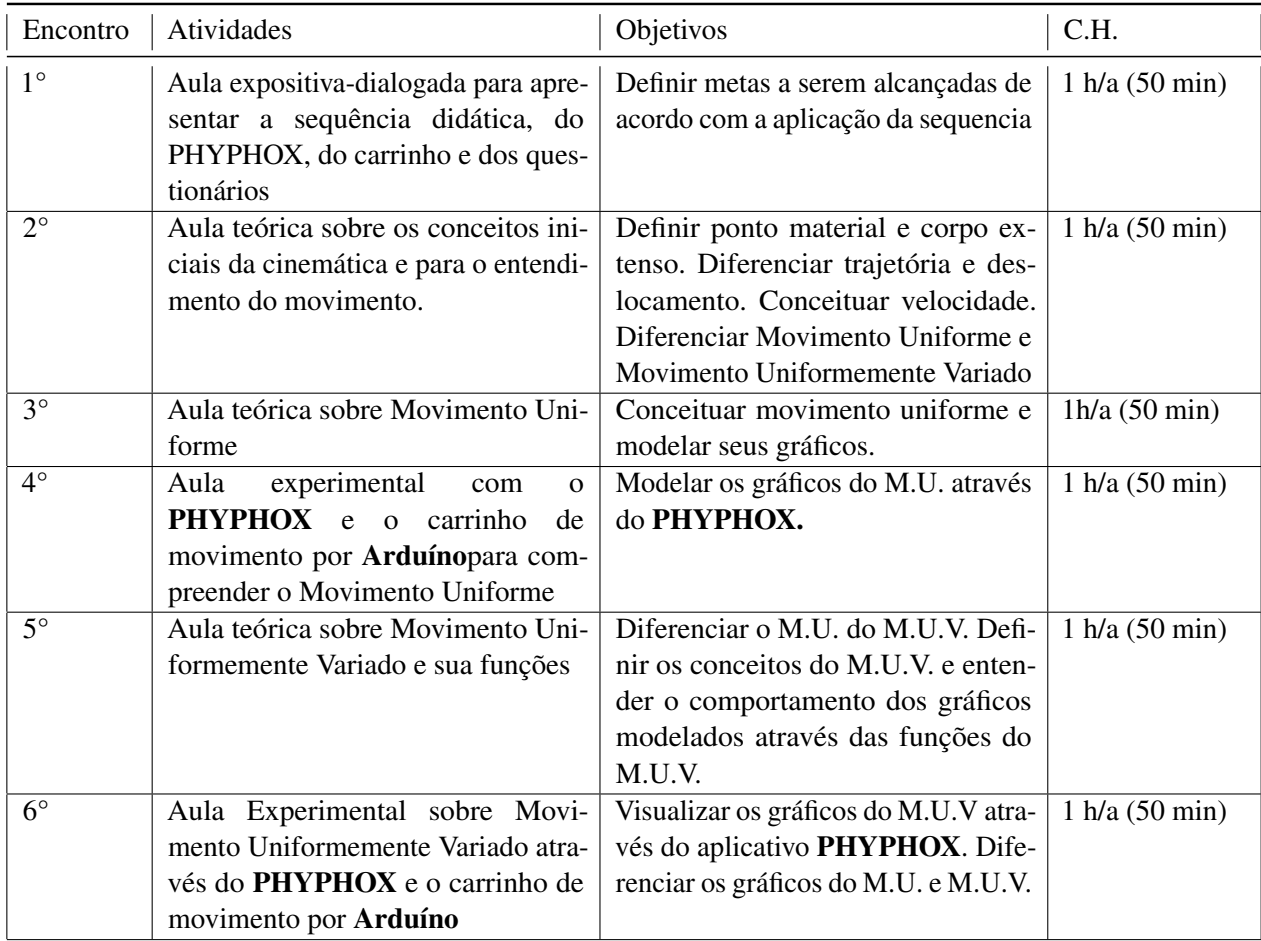

# **3.1 Aula 1**

# <span id="page-19-0"></span>APRESENTAÇÃO DA AULA

Apresentação da Sequência Didática aos discentes e discutir de que forma irá seguir a sua aplicação, de acordo com a metodologia que será aplicada.

CONTEÚDO: APRESENTAÇÃO DA SEQUÊNCIA DIDÁTICA, DO APLICATIVO PHYPHOX, CARRINHO E DOS QUESTIONÁRIOS PROPOSTOS PARA A APLICA-ÇÃO DA SEQUÊNCIA DIDÁTICA.

HABILIDADES:(EM13CNT301) Construir questões, elaborar hipóteses, previsões e estimativas, empregar instrumentos de medição e representar e interpretar modelos explicativos, dados e/ou resultados experimentais para construir, avaliar e justificar conclusões no enfrentamento de situações-problema sob uma perspectiva científica.

# METODOLOGIA:

A aula deverá ser iniciada com um diálogo sobre a sequência didática e de que forma será trabalhada, traçando alguma metas que deverão ser alcançadas até o final de sua aplicação. Essa aula é fundamental para prender a atenção dos alunos quanto a importância de seguir a sequência didática proposta.

A sequência didática deverá ser mostrada para os alunos em forma de *slides*, para que o aluno possa visualizar melhor a atividade do qual ele irá ser submetido. O aplicativo também devera ser mostrado e trabalhado, com um exemplo simples, apenas para a visualização didática de suas funções. Vídeos e textos de apoio serão bem vindos.

### DESCRIÇÃO DAS ATIVIDADES

A aula iniciará com a apresentação da Sequencia Didática e o cronograma das aulas e atividades prevista nela, diferenciando de que forma deverá ser realizada as atividades em sala de aula, para que os alunos possam ficar cientes do que é de responsabilidade da turma, como um todo, e isso inclui a figura do professor, e o que é de responsabilidade do aluno, de forma subjetiva.

### AVALIAÇÃO DA AULA

A avaliação deverá ser feita através da observação e interesse dos alunos quanto ao trabalho desenvolvido.

### **3.1.1 Questionários Propostos**

<span id="page-20-0"></span>Os questionários propostos devem ser aplicados após a aula 1, que é uma aula de apresentação de tudo o que será utilizado durante a aplicação da SD.

#### **Cultura Digital**

A intensão desse questionário é conhecer sobre a Cultura Digital dos alunos, de que forma os alunos usam o celular e a internet para o conhecimento (e se usam).

1. Nome:

#### 2. Idade:

#### PERGUNTAS RELACIONADA A SUA CULTURA DIGITAL

#### 3. Você possui computador (notebook, tablet ou desktop) em casa?

( )sim

( )não

#### 4. Caso você possua computador, quantos tem?

- ( )1 computador
- ( )2 computadores

( )3 ou mais computadores

( )nenhum computador

# 5. Qual o tipo de Internet que você utiliza?

( )2g/3g/4g/5g ( )fibra óptica ( )via rádio

# 6. Você acredita que o computador e a Internet te ajudam a aprender os conteúdos propostos pela escola?

( )sim

( )não

( )sim. Mas não por muito tempo

( )não. Pois nada substitui a figura do professor e da escola

# 7. Durante quanto tempo você fica conectado à Internet por dia?

( )menos de 1 hora

( )entre 1 e 3 horas

( )entre 3 e 5 horas

( ) mais de 5 horas

# 8. Você acha que o aparelho de celular (smartphone) possa ser uma ferramenta de estudo?

( )sim

( )não

( )sim. Mas de forma vigiada

( )não. Pois existe a facilidade de usar outros aplicativos paralelo a aula

# 9. Você utiliza aplicativos educativos em seu aparelho de smartphone?

( )sim

( )não

- ( )já utilizei, mas não utilizo mais
- ( )tenho vontade de utilizar

### 10. Você assiste vídeos de aulas no YOUTUBE?

- ( )sim
- ( )não

( ) as vezes

( )raramente

#### 11. De quais disciplinas você costuma assistir videoaulas?

( )arte ( )matemática ( )física ( )geografia ( )sociologia ( )espanhol ( )biologia ( )química

( )história

( )filosofia

( )inglês

( )língua portuguesa

( )não assisto a aulas no YOUTUBE

#### **Questionário Prévio sobre Cinemática e Conceitos de Movimento**

Esse questionário é para avaliar o nível dos alunos, pois esse parâmetro servirá de base para as intervenções pedagógicas que o professor devera fazer durante a aplicação da SD.

Neste questionário, você deverá avaliar as respostas de forma qualitativa, levando em consideração os pontos de referência distintos que aparecerão nas respostas. Logo, professor(a), a correção e comentário desse questionário deve ser feito de forma minuciosa.

1. Uma pessoa em uma canoa consegue remar, em um lago de águas paradas, a uma velocidade de 8 *km*/*h*. Que sucesso esse mesmo remador teria ao remar em um rio cuja a velocidade da correnteza fosse de 8 *km*/*h*? Explique.

2. Uma moça, dentro de um vagão de trem que se move com velocidade constante, joga uma bola para cima. Ela vê a bola subir e voltar à sua mão, descrevendo uma trajetória retilínea e vertical. Descreva a trajetória da bola para um observador parado em relação ao solo.

3. Considere três veículos A, B e C. Se A está em movimento em relação a B, e B está em movimento em relação a C:

a) é possível que A esteja em movimento em relação a C? Explique;

b) podemos garantir que A está em movimento em relação a C? Explique.

4. De que forma as companhias aéreas conseguem, muita da vezes, acertar pontualmente o horário de chegada dos voos comerciais?

5. No painel dos automóveis conseguimos observar um aparelho chamado popularmente de *velocímetro*. Esse aparelho ele mede a velocidade média ou ele mede outro tipo de velocidade? Explique.

6. Diferencie a trajetória de um corpo de seu deslocamento.

7. O corpo extenso se diferencia de um ponto material? Explique.

8. Quando dois corpos percorrem a mesma distância, porém em tempos diferente, podemos afirmar que a rapidez com que os desenvolveram para chegar ao ponto final da trajetória foi diferente entre esses móveis? Explique.

9. Faça a distinção entre rapidez e velocidade.

10. Se um carro se move com velocidade constante, ele também tem rapidez constante? Explique.

11. Qual a diferença entre velocidade e aceleração?

12. Existe aceleração negativa?Explique.

13.O Movimento Uniforme e o Movimento Uniformemente Variado podem ser analisados através de gráficos. Você sabe diferencia-los? Explique.

14. Você sabe o que é uma função do  $1^0$  grau e como analisa-la?Explique.

# **3.2 Aula 2**

#### <span id="page-24-0"></span>APRESENTAÇÃO DA AULA

A aula 2 deverá ser uma continuação da aula 1 e deverá ser trabalhada com a apresentação do conteúdo proposto, atentando à prática da sequência didática.

CONTEÚDO: APRESENTAÇÃO DE CONCEITO PRÉVIOS PARA O ESTUDO DA CINEMÁTICA PARA O ENTENDIMENTO DO MOVIMENTO

HABILIDADES: (EM13CNT301) Construir questões, elaborar hipóteses, previsões e estimativas, empregar instrumentos de medição e representar e interpretar modelos explicativos, dados e/ou resultados experimentais para construir, avaliar e justificar conclusões no enfrentamento de situações-problema sob uma perspectiva científica..

#### METODOLOGIA:

A aula deverá ser iniciada com a discussão sobre o questionário prévio proposto pela sequência didática, isso deverá ocupar poucos minutos (cerca de 10 minutos). Tomando a prática da discussão do questionário, o(a) professor(a) deverá usar os questionamentos como uma porta de entrada para o conteúdo proposto, de forma a facilitar a compreensão do conteúdo de acordo com situações cotidianas.

No tratamento do conteúdo proposto, o(a) professor(a) deverá definir Ponto Material, Corpo Extenso, Móvel, Deslocamento, Trajetória, Velocidade, Deslocamento, além de diferenciar Monimento Uniforme e Movimento Uniformemente Variado, lembrando de citar o contexto histórico e a diferença de utilização das nomenclaturas. Seguindo o conteúdo, o(a) professor(a) deverá tratar os conteúdos mesclando a teoria com situações problemas propostos nos livros didáticos (o livro ou material fica a critério do docente).

No decorrer da aula, o docente deverá mostrar as diferentes formas de como os discentes poderão visualizar a velocidade e/ou rapidez. Logo após, o(a) professor(a) deverá fazer a iniciação ao Movimento Retilíneo Uniforme, fazendo referência à Velocidade Média e/ou Rapidez.

#### DESCRIÇÃO DAS ATIVIDADE

A partir dessa aula, o professor deverá apresentar para a turma o aplicativo *PHYPHOX* e auxiliar na instalação e manuseio da ferramenta, sugerindo que os discentes visualizem um video (aproximadamente 15 minutos), para poder auxiliar os alunos do uso do aplicativo, assim como as suas funcionalidades, o vídeo está disponível em: [<https:](https://www.youtube.com/watch?v=r28eALYwhY4) [//www.youtube.com/watch?v=r28eALYwhY4>.](https://www.youtube.com/watch?v=r28eALYwhY4)

Aliado a descrição acima, o(a) professor(a) também devera mostrar ao aluno, o dispositivo que irá usar para a locomoção do aparelho de *smartphone* que irá se locomover para que os dados sejam colhidos pelo aplicativo *PHYPHOX* e analisados pela turma.

# AVALIAÇÃO DA AULA

O discente será avaliado de acordo com o grau de interesse pela prática adotada e pelo entendimento do conteúdo, que seja de analisado de forma qualitativa, tomando como referência a participação da prática pedagógica.

# **3.3 Aula 3**

# <span id="page-26-0"></span>APRESENTAÇÃO DA AULA

A aula 3 deverá ser uma continuação da aula 2 e deverá ser trabalhada com a apresentação do conteúdo proposto, atentando à prática da sequência didática.

CONTEÚDO: MOVIMENTO UNIFORME E GRÁFICOS DO MU

HABILIDADES:(EM13CNT302) Comunicar, para públicos variados, em diversos contextos, resultados de análises, pesquisas e/ou experimentos, elaborando e/ou interpretando textos, gráficos, tabelas, símbolos, códigos, sistemas de classificação e equações, por meio de diferentes linguagens, mídias, tecnologias digitais de informação e comunicação (TDIC), de modo a participar e/ou promover debates em torno de temas científicos e/ou tecnológicos de relevância sociocultural e ambiental.

#### METODOLOGIA:

A aula deverá ser trabalhada de forma direta, atribuindo os conceitos de Movimento Uniforme, comparando e distinguindo os conceitos de Rapidez e de Velocidade. Neste momento, exemplos são bem vindos, lembrando sempre de diferenciar grandezas vetoriais de grandezas escalares.

Após a apresentação dos conceitos e da diferenciação das grandezas, o docente deverá trabalhar situações do cotidiano, afim de mostrar para os discentes de que forma esses conceitos poderão influenciar na interpretação de fenômenos que envolvam o entendimento da cinemática. Logo após, o(a) professor(a) deverá mostrar a *Função Horária* do M.U. e seus gráficos, lembrado seus discentes de que esse tipo de gráfico caracteriza uma função do  $1<sup>0</sup>$  grau (sempre bom lembrar os alunos o comportamento de uma função afim).

#### DESCRIÇÃO DAS ATIVIDADE

Nessa aula, o(a) professor(a) irá trabalhar apenas conceitos referentes ao Movimento Uniforme e, terá como desafio, introduzir esses conceitos da forma mais dinâmica possível. A exemplificação sempre é muito bem vinda, pois facilita a visualização dos fenômenos por parte do aluno, logo o(a) docente deverá fomentar essa prática.

# AVALIAÇÃO DA AULA

O discente será avaliado de acordo com o grau de interesse pela prática adotada e pelo entendimento do conteúdo, que seja de analisado de forma qualitativa, tomando como referência a participação da prática pedagógica.

# **3.4 Aula 4**

# <span id="page-27-0"></span>APRESENTAÇÃO DA AULA

A aula 4 deverá ser a aula de apresentação da dinâmica usando o carrinho e o aplicativo. O experimento deve ser apresentado e discutido com a turma.

CONTEÚDO: MOVIMENTO UNIFORME E OS GRÁFICOS DO M.U.

HABILIDADES:(EM13CNT302) Comunicar, para públicos variados, em diversos contextos, resultados de análises, pesquisas e/ou experimentos, elaborando e/ou interpretando textos, gráficos, tabelas, símbolos, códigos, sistemas de classificação e equações, por meio de diferentes linguagens, mídias, tecnologias digitais de informação e comunicação (TDIC), de modo a participar e/ou promover debates em torno de temas científicos e/ou tecnológicos de relevância sociocultural e ambiental.

RECURSOS: Carro-robô, Smartphone e o aplicativo PHYPHOX.

#### METODOLOGIA:

A aula deverá ser trabalhada de forma direta, o(a) professor(a) deverá apresentar o conteúdo proposto, focando nas situações que poderão aparecer em situações-problema sobre o conteúdo, de forma a deixar bem claro que o objetivo será analisar os fenômenos em forma de gráficos, que serão plotados pelo aplicativo *PHYPHOX*. O(A) docente deverá apresentar para os discentes os tipos de gráficos que serão trabalhos no decorrer do conteúdo, isso aliado aos conceitos que norteiam o conteúdo proposto.

Logo após a apresentação dos conceitos e dos gráficos, o(a) professor(a) deverá usar o aplicativo para plotar os gráficos de acordo com o conteúdo mostrado, utilizando o aplicativo e mostrando a diferença básica da aceleração com a velocidade/rapidez. O(A) professor(a) deverá usar o experimento *Aceleração (sem g)* conciliado com um carrinho de brinquedo ou um robô-carrinho de movimentos próprios (caso mostrado na dissertação que deu origem a essa sequência didática). Os gráficos plotados a partir do aplicativo PHYPHOX deverá ser discutido com a turma, de tal forma que o(a) professor(a) deverá conciliar a desenvolvida através do aplicativo e do carrinho com fenômenos do cotidiano do aluno.

#### DESCRIÇÃO DAS ATIVIDADE

Nessa aula, o(a) professor(a) terá como desafio a prática do uso de novas ferramentas, com o intuito de melhorar sua prática pedagógica e de amplificar a visão dos alunos quanto aos fenômenos físicos propostos na aula. Quanto a forma de movimentação do aparelho de smartphone, o(a) professor(a) deverá escolher bem, pois o intuito é que o(a) aluno(a) consiga visualizar o Movimento Uniforme, e a partir dessa visualização, ele consiga entender e conectar com situações rotineiras. A proposta dos autores é que o(a) professor(a) possa usar um carrinho a base de Arduíno, pois é uma possibilidade de aprendizagem do(a) docente e do(a) discente, quanto a essa tecnologia que está disponível para o fortalecimento das relações de ensino -aprendizagem.

# AVALIAÇÃO DA AULA

O(a) discente será avaliado de acordo com o grau de interesse pela prática adotada e pelo entendimento do conteúdo, que seja de analisado de forma qualitativa, tomando como referência a participação da prática pedagógica.

# **3.4.1 Programação Utilizada no Carro-Robô na Aula 4**

<span id="page-28-0"></span>Professor, você deverá programar seu carrinho para que ele faça movimentos com velocidade constante. A programação usada será:

Programação usada para o Movimento Uniforme

#define pinMot1A 6 #define pinMot2A 7 #define pinMot1B 9 #define pinMot2B 10

```
void setup ( ) {
pinMode(pinMot1A, OUTPUT);
pinMode(pinMot2A, OUTPUT);
pinMode(pinMot1B, OUTPUT);
pinMode(pinMot2B, OUTPUT);
}
void loop ( ) {
digitalWrite(pinMot2A, HIGH);
digitalWrite(pinMot1B, HIGH);
}
```
Lembando que você pode alimentar com outra programação, desde que o movimento do carro obedeça as características de um Movimento Uniforme.

# **3.4.2 Usando o Phyphox**

<span id="page-28-1"></span>Para que seja observado o gráfico, um celular deverá esta anexado ao carro-robô, pode ser com uma fita ou com uma "garra para celular". Importante que o celular fique totalmente estático em relação ao carro, pois desta forma ele modelará gráficos mais precisos.

Com o aplicativo Phyphox já aberto, você deverá acessar o experimento *Aceleração*

*(sem g)*.

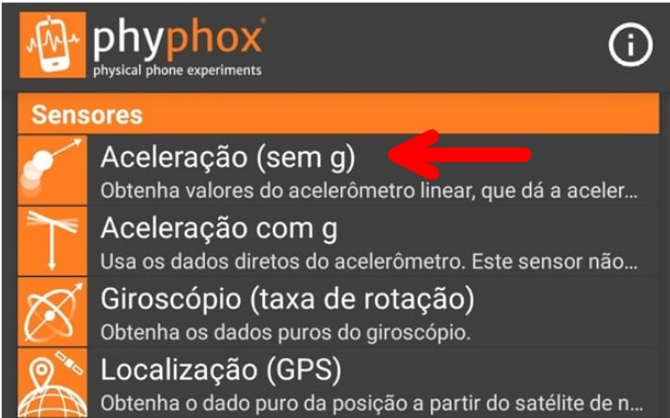

Com o experimento aberto,você encontrará na aba GRÁFICO, existem 3 espaços onde os gráficos serão gerados: *Aceleração Linear x*; *Aceleração Linear y* e *Aceleração Linear z*. Nesta primeira aba, você poderá discutir com seus alunos, as direções de ações da aceleração, pois o aplicativo irá medir acelerações em três dimensões: X; Y e Z.

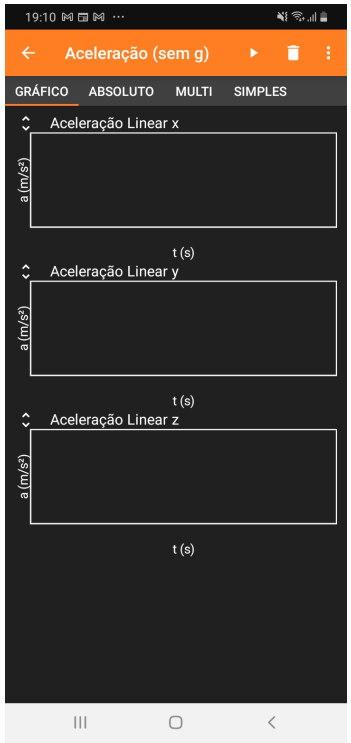

Você poderá expandir qualquer um dos 3 gráficos gerados, clicando no gráficos. Além disso, você pode escolher uma faixa do gráfico para a sua análise, fazendo um *zoom*.

Você também poderá escolher a aba ABSOLUTO. Nesta aba será gerado apenas 1 gráfico, de tal forma que o gráfico modelado será de acordo com o movimento do aparelho: se o aparelho estiver em um movimento no eixo X, o gráfico modelado sera de acordo com o movimento em X; se o aparelho se mover em Y, o gráfico será em Y e assim será para o eixo Z.

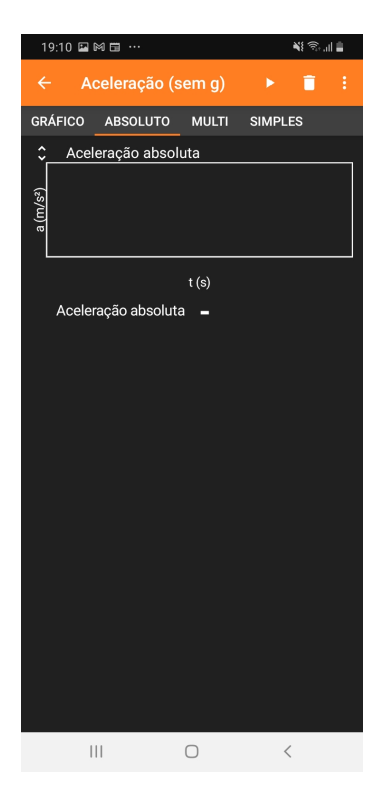

Na prática proposta, você irá analisar o gráfico gerado no eixo Y, se o carro fizer movimento totalmente horizontal. O gráfico gerado vai se aproximar do eixo horizontal, com pequenas variações, pois os sensores irão captar possíveis trepidações causas pelo contado das rodas com a superfície, logo o gráfico não será uma linha, mas próximo disso. Essas informações devem ser repassadas para os alunos, pois os mesmos podem estranhar essa diferença entre o gráfico esperado e o modelado. Você também pode usar esse momento para discutir esses fenômenos. Fica a seu critério.

# **3.5 Aula 5**

# <span id="page-31-0"></span>APRESENTAÇÃO DA AULA

A aula 5 deverá ser a aula de apresentação de conteúdo. Deverá ser trabalhado o Movimento Uniformemente Variado. O conteúdo deverá ser trabalhado de forma direta e sempre comparando com o M.U.

### CONTEÚDO: MOVIMENTO UNIFORMEMENTE VARIADO.

HABILIDADES:(EM13CNT302) Comunicar, para públicos variados, em diversos contextos, resultados de análises, pesquisas e/ou experimentos, elaborando e/ou interpretando textos, gráficos, tabelas, símbolos, códigos, sistemas de classificação e equações, por meio de diferentes linguagens, mídias, tecnologias digitais de informação e comunicação (TDIC), de modo a participar e/ou promover debates em torno de temas científicos e/ou tecnológicos de relevância sociocultural e ambiental.

### METODOLOGIA:

A aula deverá ser trabalhada de forma direta, o professor deverá apresentar o conteúdo proposto, focando nas situações que poderão aparecer em situações-problema sobre o conteúdo, de forma a deixar bem claro que o objetivo será analisar os fenômenos em forma de gráficos. Os conceitos propostos deveram ser trabalhados de forma a comparar com os conceitos mostrados no M.U.

A apresentação dos conteúdos deverá seguir a ordem de andamento dos conceitos: primeiro deverá ser lembrado o conceito de *Aceleração*, explorando sua unidade e exemplificando-o; em seguida, será apresentado a função *Velocidade x tempo* do M.U.V. e modelando seus gráficos, fazendo a analise de movimento quanto a ação da aceleração, não esquecendo de fazer uma comparação desta função com a função horária do M.U.; Em seguida, apresentar a função *Espaço x tempo* e modelando seus gráficos, a apresentação desse gráfico deverá vim acompanhada de uma reflexão sobre as funções quadráticas, com o intuito de conectar com a ferramenta matemática e fortalecer a aplicação de tais conceitos; Por fim, o(a) docente deverá apresentar e discutir a equação independente do tempo proposto por Torricelli, com objetivo de mostrar ao alunos os mais variados caminhos a ser seguidos na resolução de problemas que envolvam tais conceitos.

# DESCRIÇÃO DAS ATIVIDADE

Está aula é totalmente teórica, pois os conceitos de M.U.V. devem ser trabalhados e discutidos para que o uso do aplicativo durante o movimento do carrinho, para que possa ser entendido pelos discentes. O foco maior deverá ser o entendimento dos gráficos modelados pelas funções. A demonstração desse gráficos deverá ser feita durante a explicação dos conceitos. Exemplos e situações-problemas são bem vindos, pois podem ser ferramentas que auxiliarão no processo de ensino-aprendizagem do aluno e facilita o trabalho do(a) docente.

# AVALIAÇÃO DA AULA

O(A) discente será avaliado de acordo com o grau de interesse pela prática adotada e pelo entendimento do conteúdo, que seja de analisado de forma qualitativa, tomando como referência a participação da prática pedagógica.

# **3.6 Aula 6**

# <span id="page-33-0"></span>APRESENTAÇÃO DA AULA

A aula 6 deverá ser a aula de apresentação da dinâmica usando o carrinho e o aplicativo. O experimento deve ser apresentado e discutido com a turma.

CONTEÚDO: MOVIMENTO UNIFORMEMENTE VARIADO E OS GRÁFICOS DO M.U.V.

HABILIDADES:(EM13CNT302) Comunicar, para públicos variados, em diversos contextos, resultados de análises, pesquisas e/ou experimentos, elaborando e/ou interpretando textos, gráficos, tabelas, símbolos, códigos, sistemas de classificação e equações, por meio de diferentes linguagens, mídias, tecnologias digitais de informação e comunicação (TDIC), de modo a participar e/ou promover debates em torno de temas científicos e/ou tecnológicos de relevância sociocultural e ambiental.

RECURSOS: Carro-robô, smartphone e o aplicativo PHYPHOX.

### METODOLOGIA:

A aula deverá ser trabalhada de forma direta, o(a) professor(a) deverá apresentar o conteúdo proposto, focando nas situações que poderão aparecer em situações-problema sobre o conteúdo, de forma a deixar bem claro que o objetivo será analisar os fenômenos em forma de gráficos, que serão plotados pelo aplicativo *PHYPHOX*. O(A) docente deverá apresentar para os discentes os tipos de gráficos que serão trabalhos no decorrer do conteúdo, isso aliado aos conceitos que norteiam o conteúdo proposto.

Logo após a apresentação dos conceitos e dos gráficos, o(a) professor(a) deverá usar o aplicativo para modelar os gráficos de acordo com o conteúdo mostrado, utilizando o aplicativo e mostrando a diferença entre os gráficos do M.U e do M.U.V. O(A) professor(a) deverá usar o experimento *Aceleração (sem g)* conciliado com um carrinho de brinquedo (sugestão) ou um carro-robô de movimentos próprios. Os gráficos plotados a partir do aplicativo PHYPHOX deverá ser discutido com a turma, de tal forma que o(a) professor(a) deverá conciliar a prática desenvolvida através do aplicativo e do carrinho com fenômenos do cotidiano do aluno.

### DESCRIÇÃO DAS ATIVIDADE

Nessa aula, o(a) professor(a) terá como desafio a prática do uso de novas ferramentas, com o intuito de melhorar sua prática pedagógica e de amplificar a visão dos alunos quanto aos fenômenos físicos propostos na aula. Quanto a forma de movimentação do aparelho de smartphone, o professor deverá escolher bem, pois o intuito é que o aluno consiga visualizar o Movimento Uniformemente Variado, e a partir dessa visualização, ele consiga entender e conectar com situações rotineiras. A proposta dos autores é que o professor possa usar um carrinho a base de Arduíno, pois é uma possibilidade de aprendizagem do(a) docente e dos(as) discente, quanto a essa tecnologia que está disponível para o fortalecimento das relações de ensino -aprendizagem.

# AVALIAÇÃO DA AULA

O(A) discente será avaliado de acordo com o grau de interesse pela prática adotada e pelo entendimento do conteúdo, que seja de analisado de forma qualitativa, tomando como referência a participação da prática pedagógica.

# **3.6.1 Programação Utilizada no Carro-Robô na Aula 6**

<span id="page-34-0"></span>Professor(a), você deverá programar seu carrinho para que ele faça movimentos com velocidades variáveis. A programação usada será:

Programação usada para o Movimento Uniformemente Variado

#define pinSentido1MotorA 6 #define pinSentido2MotorA 7

#define pinSentido1MotorB 9 #define pinSentido2MotorB 10

void setup ( ){ pinMode(pinSentido1MotorA,OUTPUT); pinMode(pinSentido2MotorA,OUTPUT);

pinMode(pinSentido1MotorB,OUTPUT); pinMode(pinSentido2MotorB,OUTPUT); } void loop ( ) {

digitalWrite(pinSentido1MotorA,HIGH); digitalWrite(pinSentido1MotorB,HIGH); delay $(500)$ ;

digitalWrite(pinSentido1MotorA,HIGH); digitalWrite(pinSentido1MotorB,LOW);  $delay(500);$ 

digitalWrite(pinSentido1MotorA,HIGH);

digitalWrite(pinSentido1MotorB,HIGH);  $delay(500);$ 

digitalWrite(pinSentido2MotorA,HIGH); digitalWrite(pinSentido2MotorLOW); delay(500);

```
digitalWrite(pinSentido2MotorA,HIGH);
digitalWrite(pinSentido2MotorB,HIGH);
delay(500);
}
```
# **3.6.2 Usando o Phyphox**

<span id="page-35-0"></span>Para que seja observado o gráfico, novamente um celular deverá esta anexado ao carrorobô, pode ser com uma fita ou com uma "garra para celular". É importante que o celular fique totalmente estático em relação ao carro, pois desta forma ele modelará gráficos mais precisos.

Com o aplicativo Phyphox já aberto, você deverá acessar novamente o experimento *Aceleração (sem g)*.

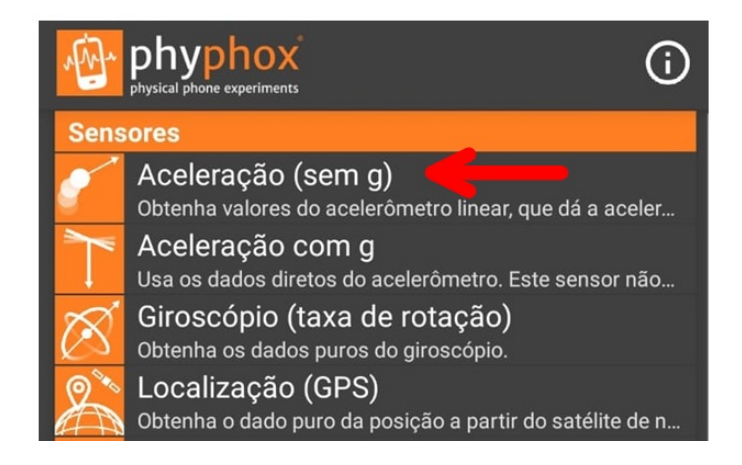

A exemplo do que foi tratado na seção 3.4.2, você usará a aba GRÁFICOou a aba ABSOLUTO . Nestas abas você irá visualizar os gráficos modelados, que serão diferentes dos gráficos que forma modelados na Aula 4, pois trata-se de movimentos distintos. É importante que os alunos consigam observar essa diferença.

# **3.6.3 Questionário Proposto**

<span id="page-35-1"></span>O questionário proposto para o final da aplicação dessa SD, é uma questionário quantitativoqualitativo,que tem como objetivo, medir a eficiência da aprendizagem por parte dos alunos.

Professor(a), ao avaliar a aprendizagem de seus alunos, tenha cuidado quanto às respostas obtidas, pois há questões que considera mais de uma opção como correta. Logo, você deverá assistir seus alunos quanto aos questionamentos proposta pela SD. E claro! Você tem a liberdade de adicionar ou excluir questões ,assim como propor um outro questionário que você acredita que seja mais eficiente a sua realidade.

#### **Questionário Pós Aplicação da Sequência Didática**

1. Uma linha de ônibus tem um trajeto de 30 km. Se um ônibus percorre em 30 minutos, a sua rapidez é:

- a) 1 km/h
- b) 15 km/h
- c) 30 km/h
- d) 60 km/h
- e) 120 km/h

2. O que diferencia o Movimento Uniforme do Movimento Uniformemente Variado?

3. No gráfico, representamos a velocidade escalar (rapidez) em função do tempo para um corpo que se move em linha reta. Analise as alternativas abaixo e marque as opções corretas.

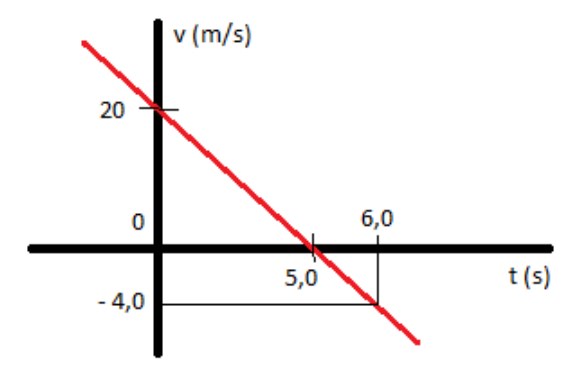

- a) O gráfico representa o Movimento Uniformemente Variado
- b) O gráfico é do Movimento Acelerado
- c) O gráfico é do Movimento Uniforme
- d) O gráfico é do Movimento Retardado
- e) O gráfico é da função Espaço x tempo

4. Quando o gráfico de uma função espaço x tempo é dado por uma parábola, tratase de que tipo de movimento?

- a) Movimento Uniformemente Variado
- b) Movimento Uniforme
- c) Movimento Progressivo
- d) Movimento Retrógrado
- e) Não existe função espaço x tempo

5. O movimento uniforme pode ser representado por quais funções (em unidades do SI)?

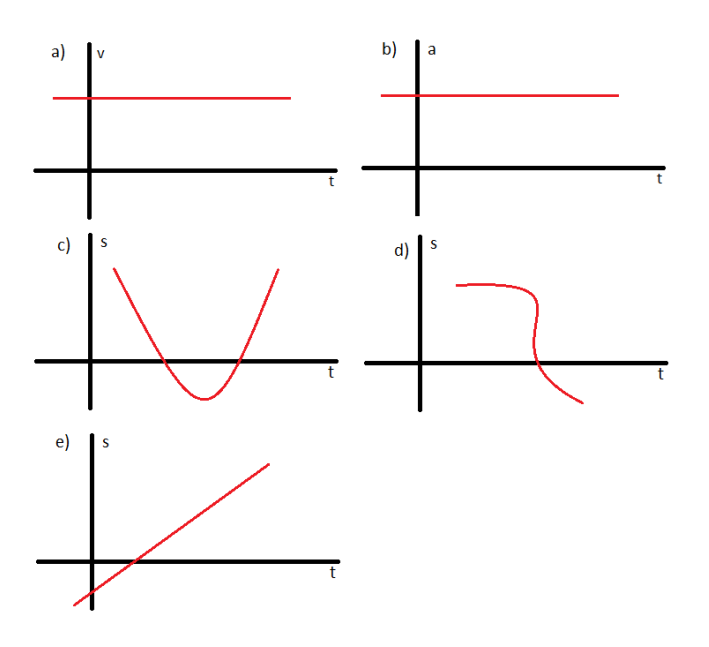

6. Ainda sobre M.U. qual dos gráficos abaixo aceleração x tempo caracteriza esse tipo de movimento (em unidades do SI):

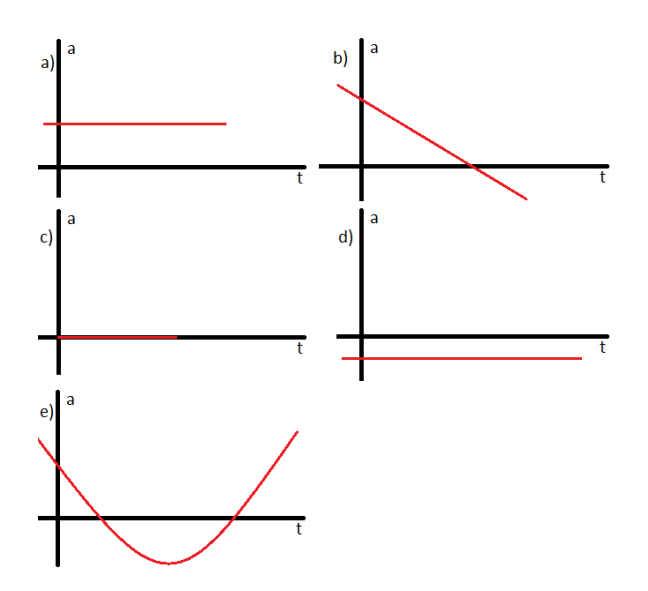

7. Considere o gráfico das posições em função do tempo para uma partícula em movimento uniformemente variado. A equação horária das abscissas para esse movimento é:

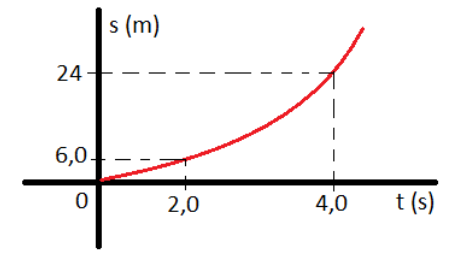

8. Das funções abaixo, qual não representa uma função do M.U.V (em unidades do SI):

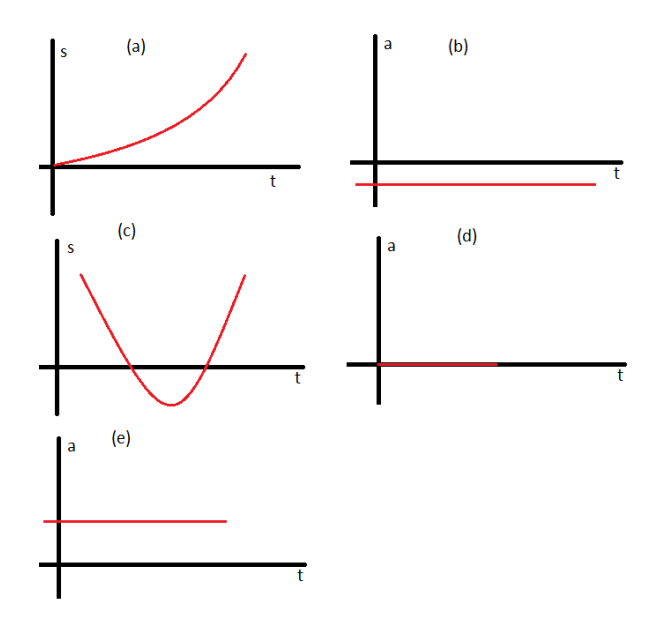

<span id="page-39-0"></span>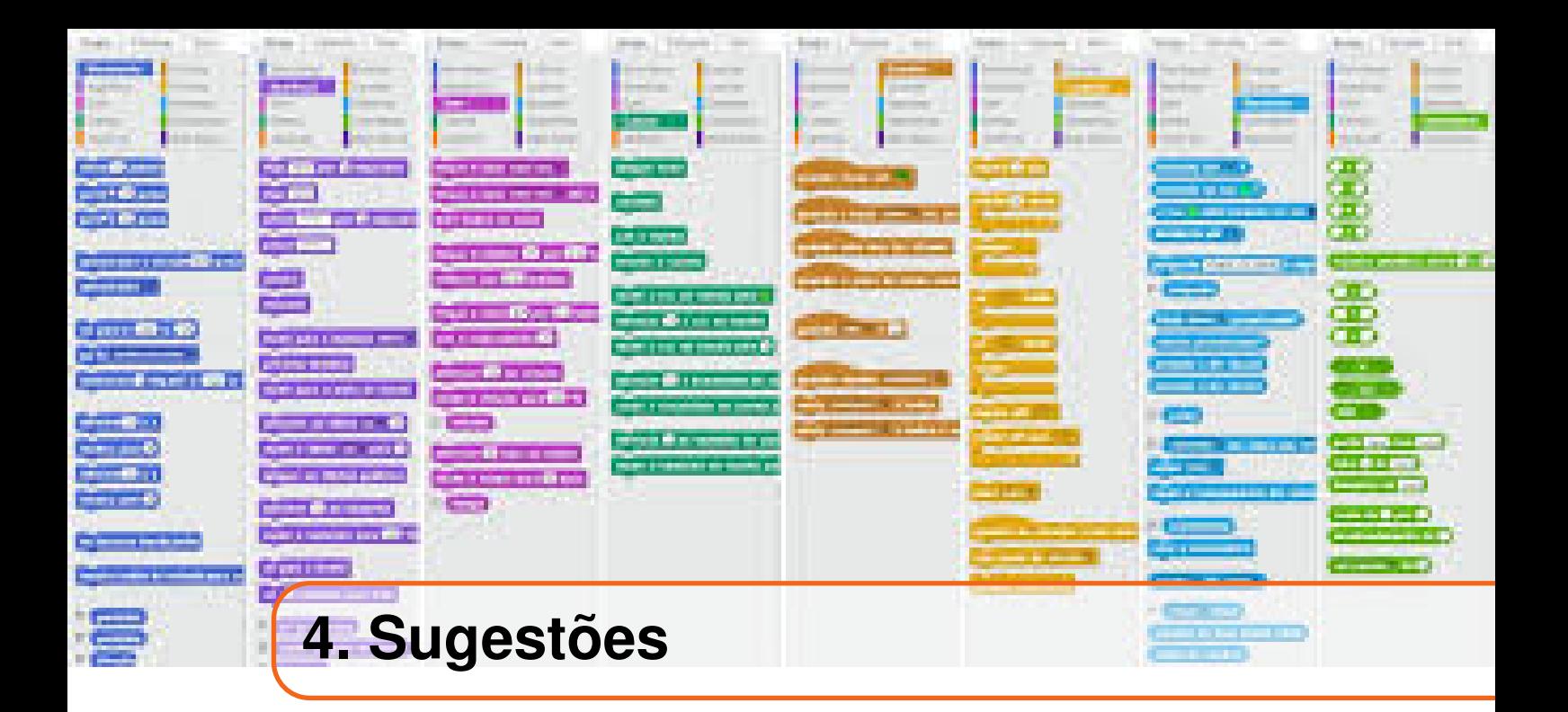

Caro(a) professor(a), a SD proposta usa estratégias de robótica educacional e uso de aplicativo. Se o uso dessas estratégias não fazem parte do seu cotidiano e nem de seus alunos, sugiro que você procure vídeos na plataforma do *Youtube* referente ao uso dessas ferramentas.

Para o uso do Arduíno, sugiro o canal Brincando com ideias. Esse canal apresenta o Arduíno e seus componentes, além dos sensores e motores que podem ser anexados a ele, e ensina como montar e programar o Arduíno. Acesse o canal pelo link [<https:](https://www.youtube.com/channel/UCcGk83PAQ5aGR7IVlD_cBaw) [//www.youtube.com/channel/UCcGk83PAQ5aGR7IVlD\\_cBaw>](https://www.youtube.com/channel/UCcGk83PAQ5aGR7IVlD_cBaw) ou através do QR-CODE abaixo:

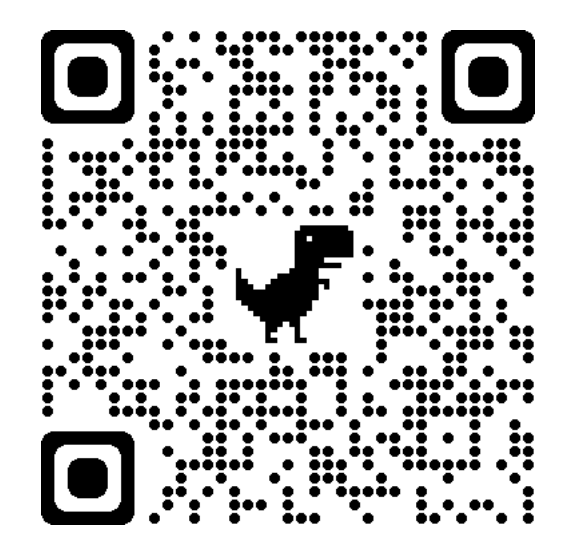

Ainda sobre o Arduíno, você pode usar algumas plataformas que simulam a montagem

e programação, uma dessas plataformas é o Tinkercad. Plataforma totalmente gratuita e que é muito requisitada para esse tipo de simulação. Acessando a plataforma, você poderá utilizar alguns dos dispositivos, assim montando seu circuito e, podendo ainda simular a programação e carregar a simulação em seu programa Arduíno Uno. Para ter acesso, basta usar o link [<https://www.tinkercad.com>](https://www.tinkercad.com) e fazer seu cadastro grátis, ou acessar o QR-CODE abaixo:

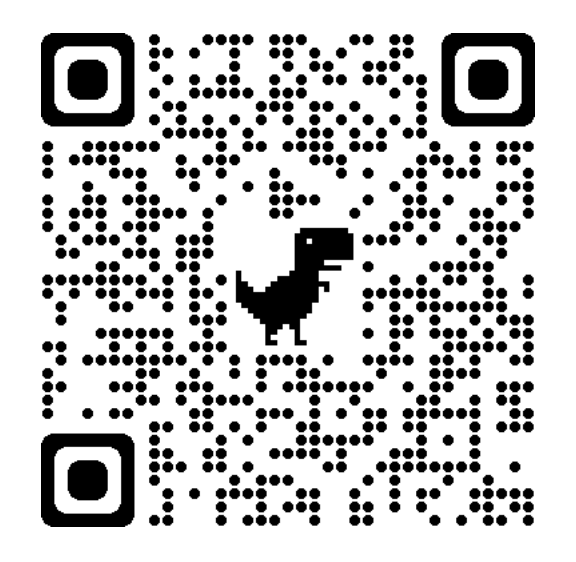

Sobre a programação em Arduíno, você também poderá utilizar a programação em bloco. Para baixar a extensão do programa Arduíno, basta acessar o link [<https://teachduino.](https://teachduino.ufsc.br/) [ufsc.br/>.](https://teachduino.ufsc.br/)

Para o aplicativo Phyphox, sugiro que veja os vídeos do canal oficial do aplicativo, pois neste canal, você terá maiores informações sobre o funcionamento do aplicativo e sugestões de experiências que podem ser realizadas através de seu celular. Você encontrara no canal Phyphox do Youtube, através do link [<https://www.youtube.com/channel/](https://www.youtube.com/channel/UC0974nWSIcyJElXUfYDv9_w) [UC0974nWSIcyJElXUfYDv9\\_w>](https://www.youtube.com/channel/UC0974nWSIcyJElXUfYDv9_w) ou pelo QR-CODE abaixo:

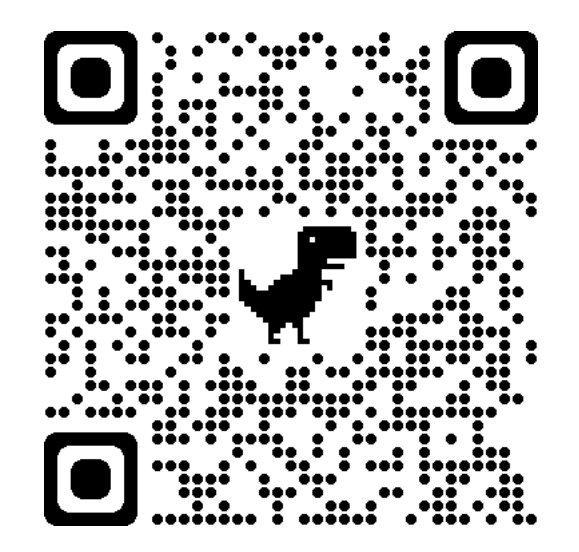

Professor(a), essas e outras ferramentas estão disponíveis para lhe auxiliar na sua prática pedagógica, logo devem ser utilizadas, explorando o máximo delas e dos alunos. Esperamos que tenha exito em sua prática e que as metas sejam alcançadas e que outras sequências didáticas venha nascer a partir dessa. Lhe desejamos um bom trabalho. Abraços!

<span id="page-42-0"></span>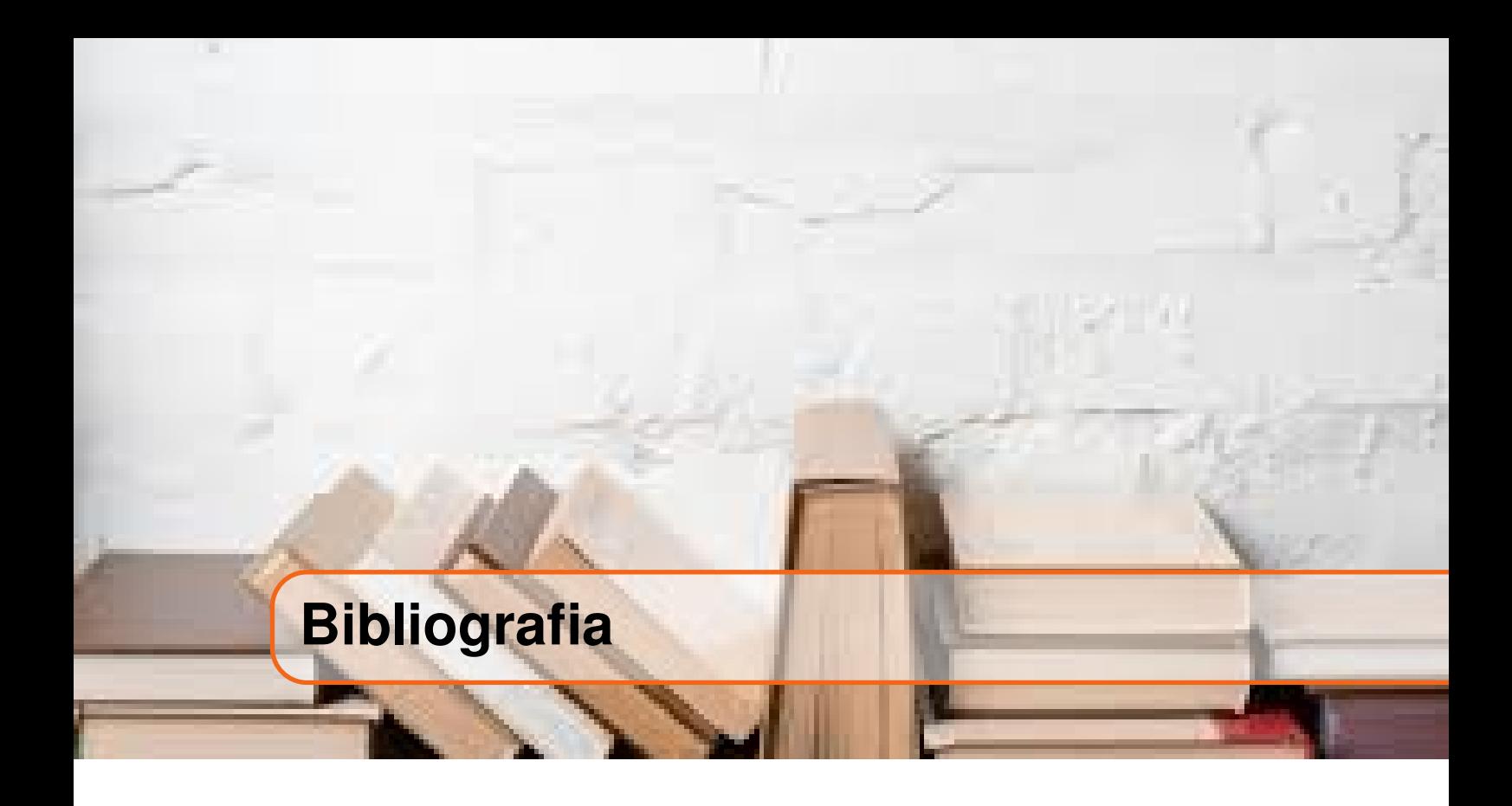

ALVES, R. M. Uso de hardware livre em ambientes de ensino-aprendizagem. *Jornada de Atualização em Informática na Educação*, v. 1, n. 1, p. 162-187, 2013. BRASIL.*Base Nacional Comum Curricular.*, 2018. CALÇADA, C. S.; SAMPAIO, J. L.*Física clássica: cinemática.*, 1998. HEWITT, P. G.Conceptual physics. [S.l.]: Pearson Educación, 2002. LEITE, D. L. F.*Desenvolvimento de uma proposta pedagógica para o ensino da cinemática através da robótica educacional*. Dissertação (Mestrado), 2021. MARANHÃO, S. d. E. d. E. d. M.*Estrutura Curricular para a Rede Estadual de Ensino.*: Secretaria de Educação do Maranhão, 2016. PAPERT, S. *A máquina das crianças*.Porto Alegre: Artmed, 1994. PIAGET, J.Jean piaget. Clark University Press, 1952. RENNA, R. B. D. *Introdução ao ao kit de desenvolvimento arduino* (versão:A2013m10d02).Universidade Federal Fluminense, Escola de Engenharia, Curso de Engenharia de Telecomunicações–Niterói, RJ, 2013. SEDUC-MA, S. d. E. d. E. d. M.*Orientações curriculares para o ensino médio: caderno de física.*: Secretaria de Educação do Maranhão, 2018.